## Régimes collectifs de retraite

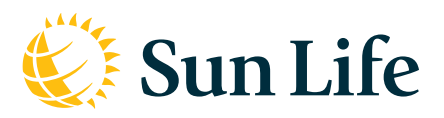

## C'est le Mois de la littératie financière!

D'ici au **30 novembre**, vous pouvez facilement examiner votre régime Sun Life avec la **MAX Révision**.

Avec l'outil en ligne **MAX Révision**, vous pouvez apporter des changements à votre régime – ou simplement vérifier votre épargne.

Faites croître votre épargne avec de bonnes habitudes et de petits gestes.

## Pour faire la **MAX Révision** :

- 1. Ouvrez une session sur [masunlife.ca](https://www.sunnet.sunlife.com/signin/masunlife/home.wca) avec votre code d'accès et votre mot de passe.
- 2. Cliquez sur le bandeau Faites votre MAX Révision dans le haut de la page.

Vous recevrez peut-être aussi un courriel pour vous aider à faire votre révision.